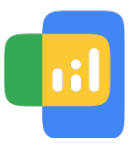

**atl** Online Insights Study

## Set up your device to earn rewards

Enabling these features allows websites other than Google to store cookies and track your activity online. [Learn More.](https://onlineinsightsstudy.google/portal/help)

It looks like you'll need to adjust some settings in Chrome to earn rewards.

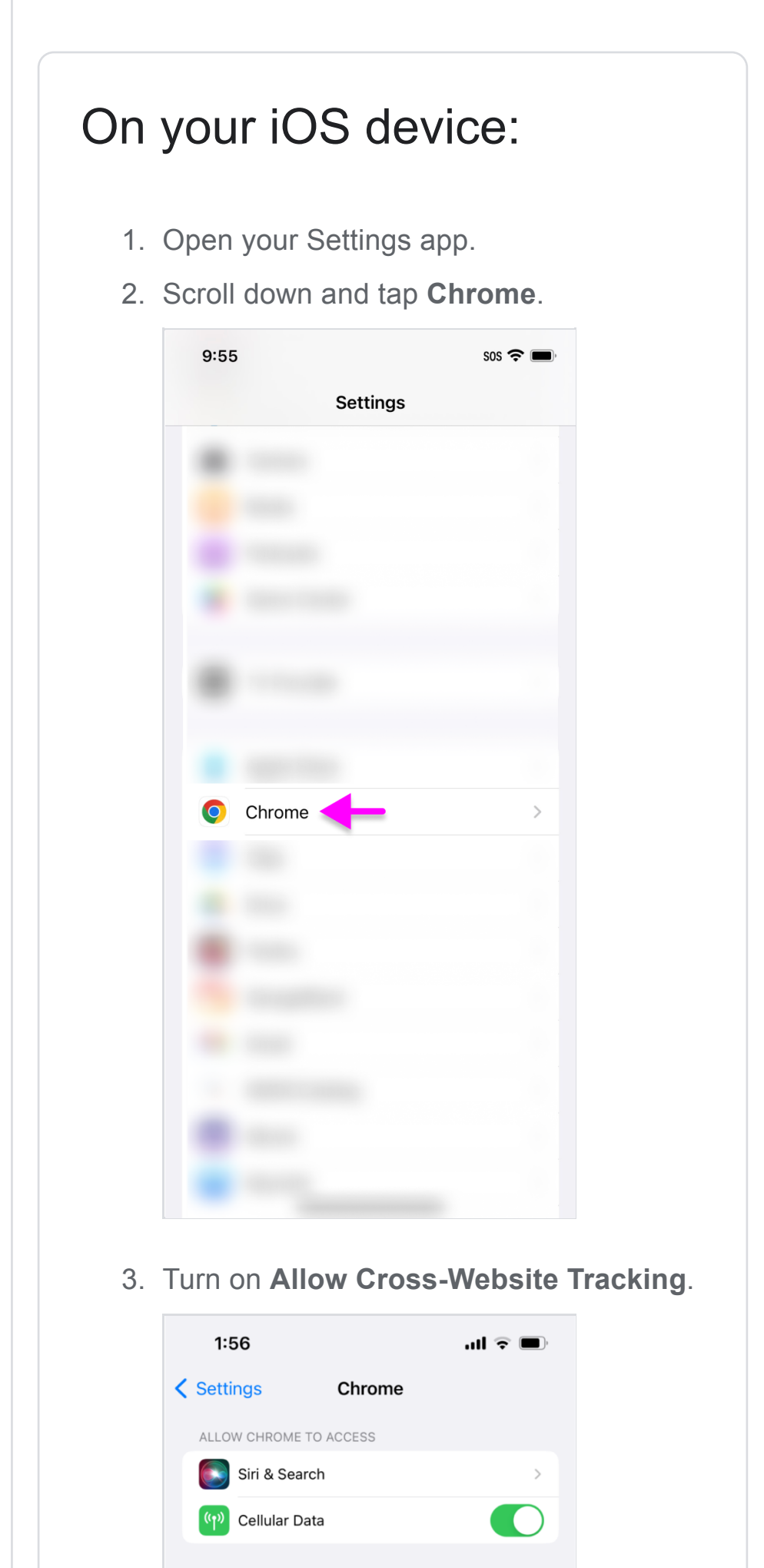

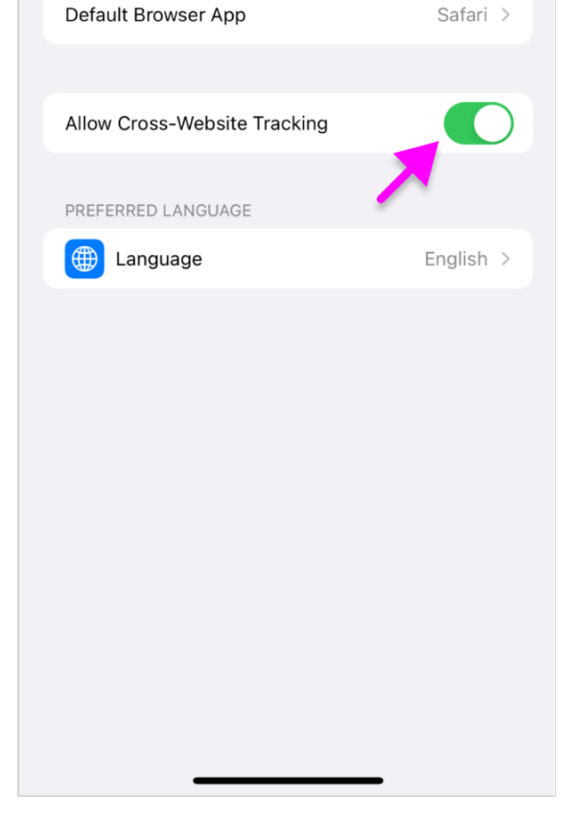

- 9. Tap this link: [Turn on Ads Personalization.](https://www.google.com/accounts/Logout?continue=https://adssettings.google.com/?tb=web)
- 10. On the **Settings for personalized ads** tap on the **Web** tab.

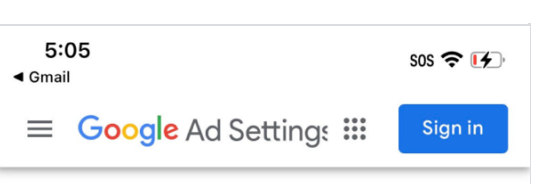

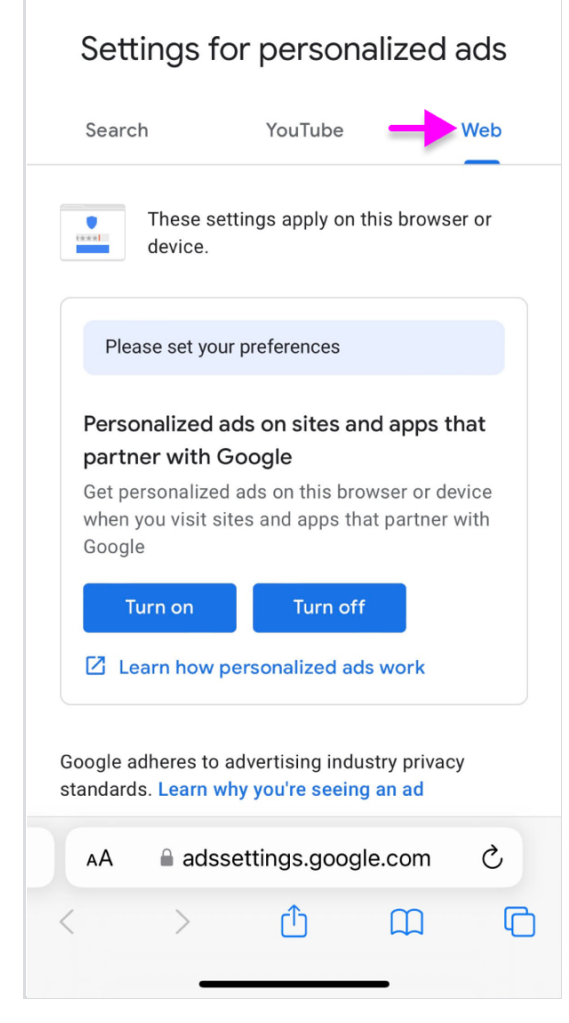

- 4. Open your Google Chrome app.
- 5. Tap the 3 dots at the bottom right.

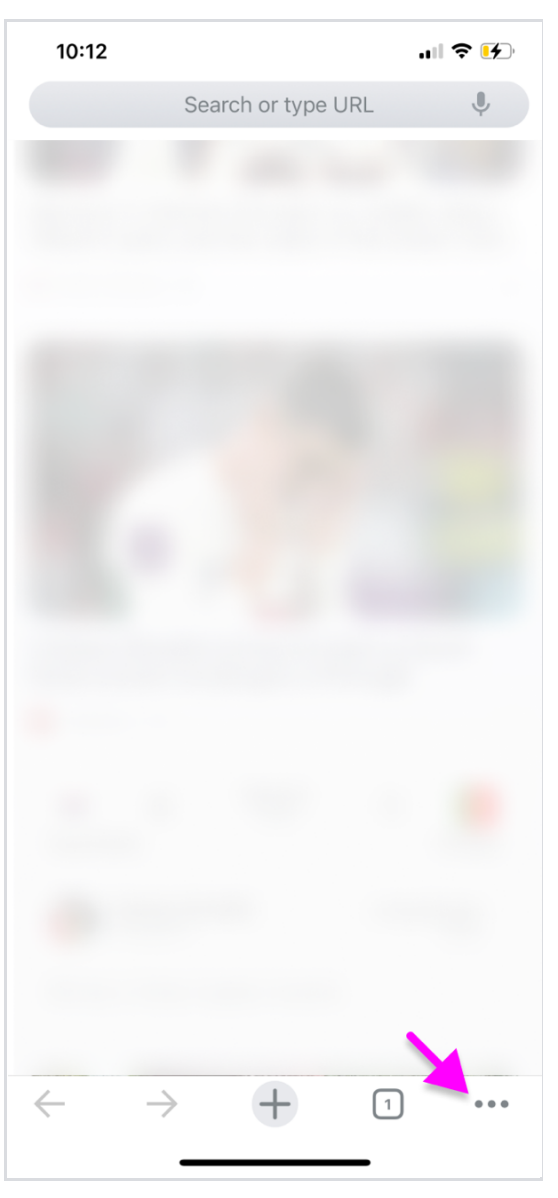

6. Tap Settings. You may need to scroll to the right to see it.

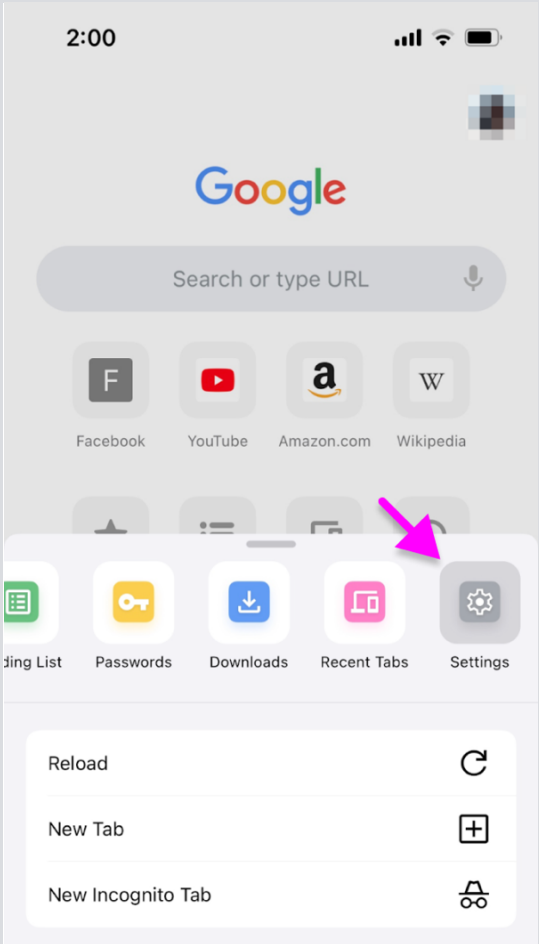

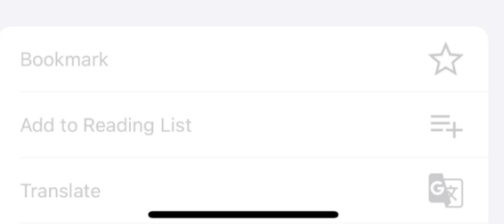

## 7. Tap on your account.

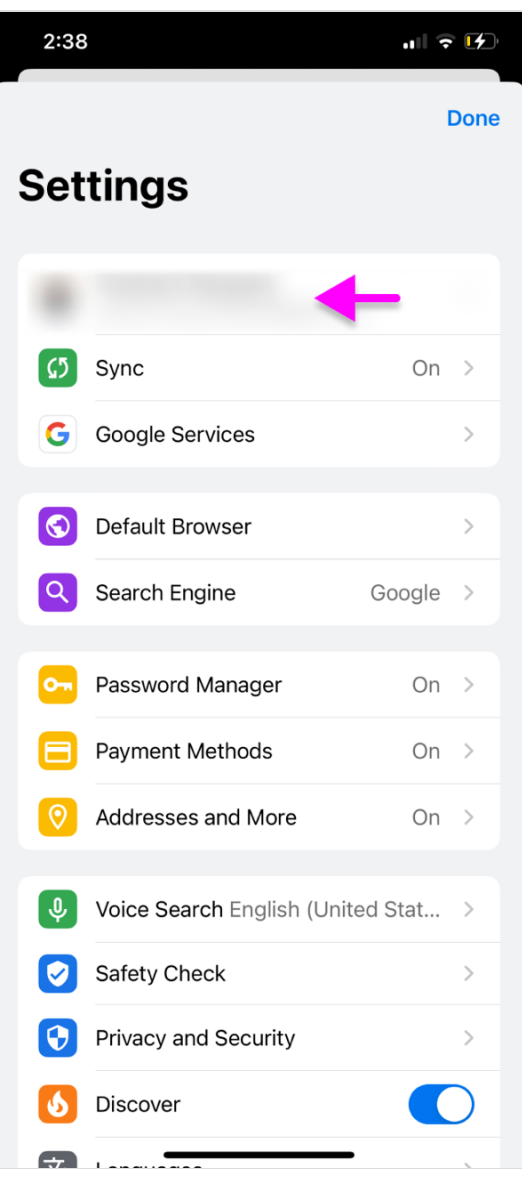

## 8. Tap **Sign Out**.

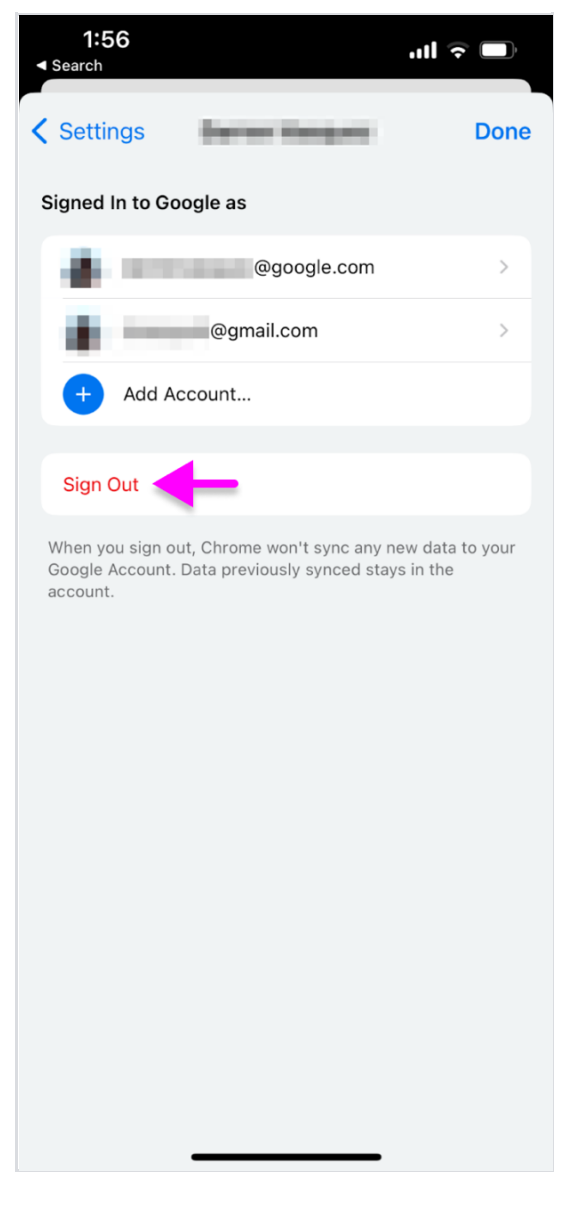

11. Tap the **Turn on** button for **Settings for personalized ads**.

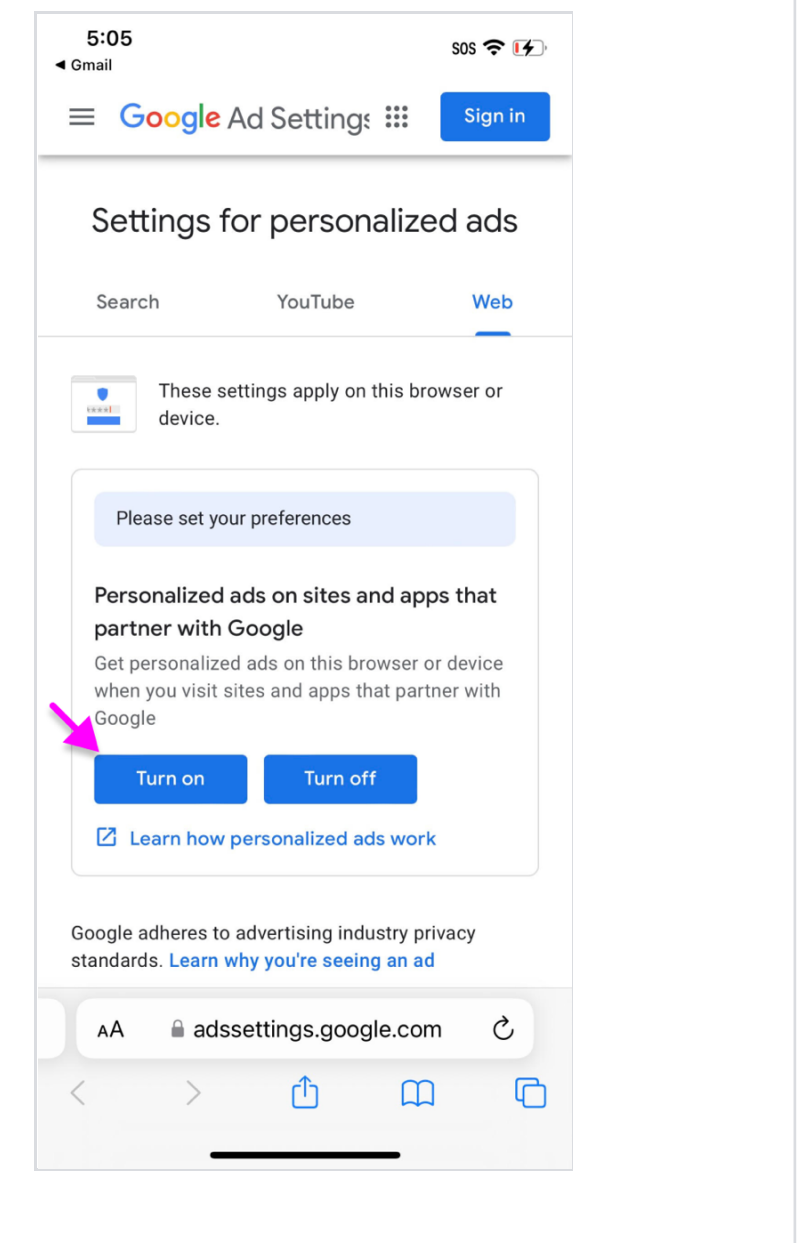

**Tip: If Ads Personalization is already on, turn it off and on again.**

**[Having trouble? Get help](https://support.google.com/Online-Insights-Study-Help/contact/email_contact)** 

 $_{\tiny\textregistered}$ 

It looks like cookies are still not enabled, please follow instructions above to enable cookies.

[Check now](https://collect.crossmediapanel.com/panelresearch-collect/collect?tok=AJxqPpQGobHwBPVtJMFsacAahUtYP79iLQ9gp20KK7hYK7S7--xv0YhugT4kjvMpUJOoSzzIgeubLzCv26JCTiOYXVQ2p4WLWnUJ7Aiv_Am5RWS_Om6mrYnmYnB-sQftPHdVVu8T4ZofmL0IR5gsXBsBQHfcOZKMwA)